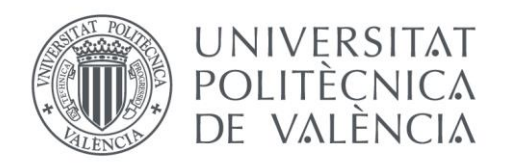

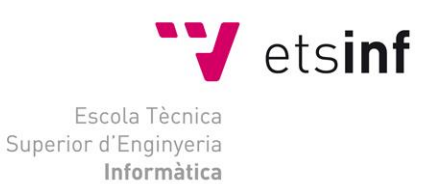

## Escuela Técnica Superior de Ingeniería Informática Universitat Politècnica de València

## **Creación y puesta en marcha de una empresa para la venta online de bolsos de piel**

Proyecto Final de Carrera

[Ingeniería Informática]

**Autor**: Ciprian Olaru Calota **Director**: Julio Pons Terol 30 de septiembre de 2015

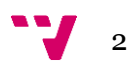

## Resumen

El objetivo de este proyecto es el de crear una tienda online real donde los posibles clientes puedan explorar los productos de piel natural que ofrece la tienda y puedan realizar sus pedidos a través de los mecanismos que ofrece la web. Para ello utilizaremos la plataforma gratuita PrestaShop para implementar la web de la tienda, registraremos nuestro dominio y contrataremos hospedaje web, cumpliendo con todos los tramites legales ante Hacienda y la Seguridad Social.

**Palabras clave:** PrestaShop, Magento, OpenCart, tienda online, ecommerce, hospedaje web, dominio,SEO, métodos de pago, redes sociales.

$$
\mathbf{v}_{4}
$$

# Tabla de contenidos

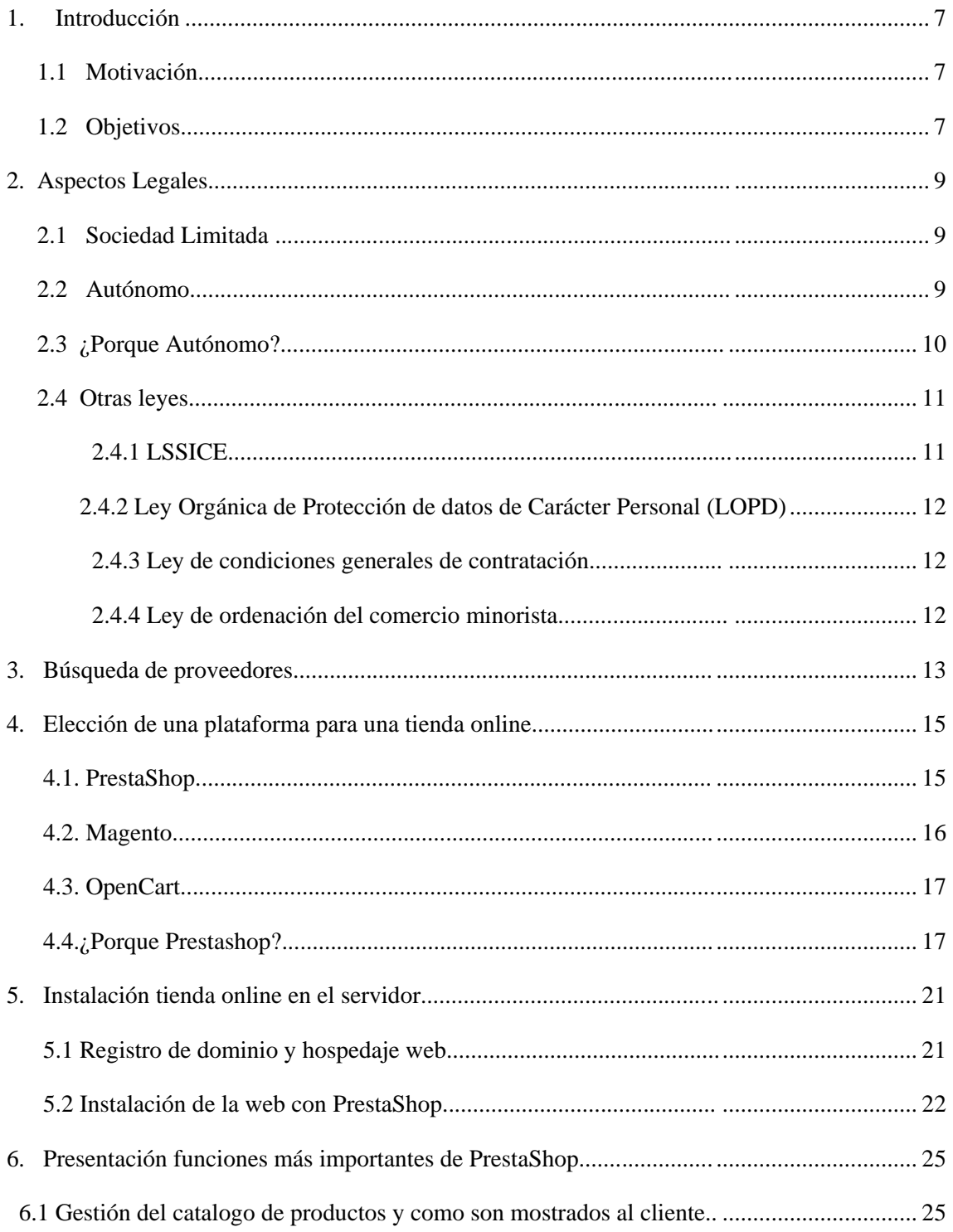

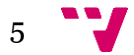

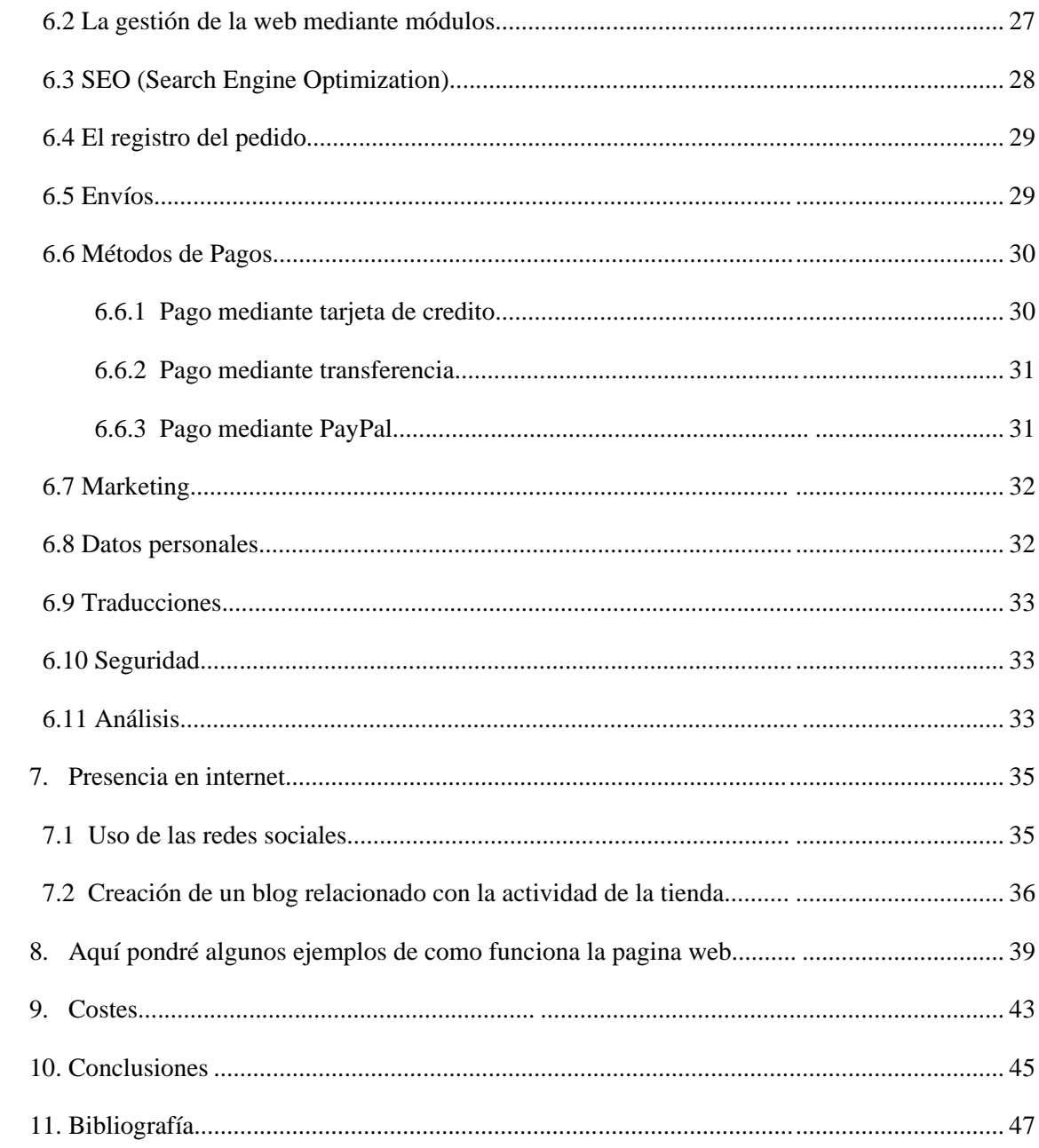

## **1. Introducción**

#### **1.1 Motivación**

Estamos en la era digital en un mundo donde a finales de 2014 había más de 3.000 millones de usuarios de internet y más de 2.300 millones de abonados a la banda ancha según la Unión Internacional de Telecomunicaciones (UIT).

Debido al gran número de potenciales clientes y al no tener límites de fronteras, el comercio online está en auge y la opción de tener presencia en red se ha convertido en una opción muy interesante para todas las empresas.

Vivimos en mundo donde todo va muy rápido, donde las personas tienen cada vez menos tiempo libre y por ello buscan en internet comprar todo tipo de bienes principalmente por la comodidad y por qué el comprar por internet muchas veces sale más económico.

Por eso, vamos a crear una tienda online real para la venta de bolsos y artículos de piel natural, un negocio en el que esperamos tener éxito principalmente porque los productos que ofrecemos son de gran calidad.

#### **1.2 Objetivos**

El objetivo de este proyecto es crear una aplicación web que permita a nuestros clientes navegar por el catálogo que ofrece nuestra tienda online, estudiar los productos y comprobar sus características con el objetivo final de realizar un pedido a través de la propia tienda virtual.

La tienda ofrecerá la posibilidad a los visitante de ver los catálogos con los productos, los métodos de pago y envíos disponibles, información sobre la tienda, y hasta tendrán la posibilidad de elegir sus productos.

Para realizar pedidos los visitantes deberán de realizar un registro y convertirse en usuarios de la web, paso en el cual introducirán sus datos personales necesarios para el cobro y envío de los productos.

Por nuestra parte, nosotros tendremos acceso como administradores de la tienda, con nuestro usuario y contraseña podremos realizar cualquier cambio en nuestra tienda, cambios como añadir o modificar productos y precios, añadir o cambiar características de los productos o implementar cualquier método de pago. También podremos crear y ver las cuentas de usuarios, con sus pagos y envíos.

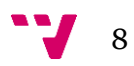

### **2**. **Aspectos Legales**

Para crear un negocio por Internet tenemos que asumir una identidad jurídica, responsabilidades fiscales y legales relacionadas con el comercio electrónico. Por ello estudiaremos la posibilidad de elegir entre dos de las más utilizadas opciones: crear una Sociedad Limitada (SL) o darnos de alta como autónomo en la Seguridad Social.

#### **2.1 Sociedad Limitada**

Una sociedad limitada tiene que ser formada por uno o más socios, que pueden ser personas físicas o jurídicas, cuyo capital será constituido por las aportaciones de sus socios. Para empezar se exige un mínimo de 3000 euros.

#### **Ventajas y Desventajas de la Sociedad Limitada**

La principal ventaja de la Sociedad Limitada es la limitación de la responsabilidad de los socios, ya que los socios responde con el capital depositado en la Sociedad Limitada y sus responsabilidades se acaban allí, sin que se vea afectado su patrimonio personal y así evitan perder más patrimonio en caso de fracaso.

También es muy importarte que una sociedad limitada al ser compuesta por más socios, si alguno desea renunciar, puede vender su participación y de esta manera puede renunciar en cualquier momento.

Otra ventaja importante es que para las sociedades limitadas es más probable la obtención de un préstamo bancario que en el caso de los autónomos.

Respecto a las desventajas indicar que constituir una Sociedad limitada requiere mayores trámites para su creación y también un gasto mucho mayor que en el caso de los autónomos.

#### **2.2 Autónomo**

Como autónomo tenemos el poder legal de administrar una tienda online a nuestro antojo y es la opción más utilizada para la creación de pequeños negocios donde la cantidad de dinero a invertir es pequeña.

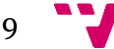

#### **Ventajas y desventajas de ser autónomo**

Las principales ventajas de empezar un negocio como autónomo son:

1. El alta como autónomo se realiza sin problemas en 1 día.

2. Los gastos para empezar el negocio son mucho más reducidos que en el caso de la Sociedad Limitada.

3. El emprendedor tiene el control absoluto sobre su empresa y la gestiona de la forma que considera oportuna.

En cuanto a las desventajas de ser autónomo solo vemos tres importantes:

1. La responsabilidad ilimitada, eso significa que como emprendedores responderemos con lo que invertimos y aparte responderemos con nuestro patrimonio personal (casa, coche, etc).

2. Acceder a financiación a través de préstamos bancarios es mucho más complicado que en el caso de las Sociedades Limitadas, ya que los bancos son más reacios en acordar préstamos para los autónomos, salvo que presentemos una facturación importante.

3. Si se obtiene beneficios mayores de 45.000 euros anuales el pago de impuestos es mayor para los autónomos.

#### **2.3 ¿Por qué Autónomo?**

Presentadas las ventajas y desventajas de cada opción, la opción de empezar el negocio como Autónomo es obvia.

Primero porque al ser un negocio personal y para el que no disponemos de mucho dinero para empezar, el tener que pagar muy poco para constituir el negocio resulta clave.

En segundo lugar consideramos oportuno esta elección porque en nuestro caso no nos limita en nada y si nos sale tal como esperamos, siempre tenemos la opción de constituir una Sociedad Limitada.

Hemos realizado el alta con una base mínima de 884,40 euros por lo cual la cuota mensual seria el 29,90 % de 884,40 especificando que la actividad económica a realizar es el Comercio al por menor por correspondencia. Pero al ser menor de 30 años y realizando por primera vez el alta como autónomo, los primeros seis meses tendremos una bonificación de 80%, por tanto solo pagaremos como cota mensual de autónomo unos 52,88 euros.

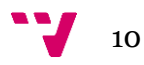

En cuanto al impuesto que se debería pagar a Hacienda, teníamos dos opciones: pagar por módulos o por beneficios. Por módulos se pagaría una cantidad constante cada 3 meses de unos 200 euros, pero nosotros hemos querido pagar un impuesto sobre los beneficios que se obtuvieran, es decir debemos mantener un libro de cuenta para los gastos y los cobros, y sobre la diferencia entre cobros y gastos, si es positiva, se aplicará un porcentaje de 20 % para los impuestos.

Por tanto, para cumplir con la ley para abrir un negocio hemos realizado el alta en el Régimen Especial de Trabajadores por Cuenta propia o Autónomos, hemos realizado el alta en el Impuesto de Actividades Económicas, hemos realizado la declaración censal y como inscritos en el RETA (Régimen Especial de los Trabajadores por Cuenta Propia o Autónomos), pagaremos el Impuesto sobre las Rentas de las Personas Físicas, el IRPF.

#### **2.4 Otras Leyes**

Aparte de las obligaciones fiscales para empezar como autónomo que debe cumplirse en cualquier nuevo negocio, se deben cumplir con una serie de obligaciones propias para un negocio online. Por tanto deberemos cumplir las siguientes leyes:

### **2.4.1 Ley de Servicios de la Sociedad de la Información y de Comercio Electrónico en España (LSSICE).**

Esta ley entró en vigor en el año 2002 y obliga a cumplir unos requisitos específicos a los propietarios de tiendas online. Por tanto, para no infringir esta ley en la web publicaremos una serie de datos e información para que los clientes se sienten más protegidos: nombre o denominación social, domicilio social de la empresa, número de identificación fiscal, datos de inscripción en el registro mercantil o profesional, dirección de correo electrónico y los códigos de conductas a los que se adhiere la empresa y su acceso. Además se nos prohíbe enviar correos electrónicos publicitarios no deseados (el spam) y nos obliga a facilitar al cliente información detallada sobre el proceso mediante el cual se adquiere el producto.

### **2.4.2 Ley Orgánica de Protección de Datos de Carácter Personal (LOPD)**

Esta ley obliga a todas las empresas que dispongan de datos de carácter personal a darse de alta en la Agencia de Protección de Datos. Esto incumbe a todas las tiendas online que utilizan el pago electrónico y que tienen sistemas de registro.

#### **2.4.3 Ley de condiciones generales de contratación**

 Para cumplir con esta ley se tiene que registrar los contratos y las condiciones generales en vigor de la tienda.

#### **2.4.4 Ley de ordenación del comercio minorista**

Con esta ley se pretende establecer una serie de reglas para las ventas sin presencia física mediante transporte. Se trata de los plazos de ejecución de las transacciones y pagos, del derecho a cancelar de la operación y regula los pagos con tarjeta de crédito. Para cumplir con esta ley se tiene que incluir cierta información y cumplir una serie de normas:

- **Información detallada del producto:** el proveedor, el precio, las características, las formas de pago, los gastos de envío, las modalidades de entrega y la validez de la oferta.
- **Plazos de pedido**: si no se indica el plazo en la oferta, el pedido debe enviarse dentro de los 30 días siguientes a su recepción.
- **Derecho a cancelar la compra:** El comprador podrá cancelar la compra y devolver el producto dentro del plazo de 7 días contados desde la fecha de recepción del producto (excepto con productos de uso inmediato, como los de higiene corporal o similar que no puedan ser devueltos).

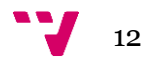

## **3. Búsqueda de proveedores**

Una vez teníamos la idea fija de que queremos abrir una tienda online para vender bolsos y artículos de piel y teníamos un contacto en una empresa que fabrica bolsos de piel en Rumanía, quisimos buscar otros proveedores para comparar y elegir nuestra mejor fuente. A lo largo de los últimos meses, teníamos un acuerdo con el mejor proveedor que fabricaba bolsos de piel natural de gran calidad, pero que en el momento de cerrar el trato, nos vino con otras condiciones y precios para que finalmente nos diga que en estos momentos ya no producirá bolsos de piel y se enfocará en el negocio de los zapatos de piel.

Por tanto, hemos tenido que reorientarnos en otros proveedores y al final hemos encontrado uno que también produce bolsos de piel natural aunque un poco más caro y en nuestra opinión sin que la calidad sea superior al anterior contacto.

Teníamos dos opciones: comprar bolsos y tener un stock en España o una vez que un pedido esté pagado se envié en un plazo de 3 días hacia el cliente.

Hemos escogido la primera opción y por tanto tendremos al principio un stock de 3 bolsos para cada modelo, stock que variará en función del éxito de la tienda. Obviamente es la mejor opción debido al mejor coste de envío, ya que la mayoría de nuestros clientes procederán de España.

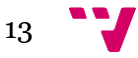

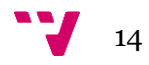

## **4. Elección de una plataforma gratuita para una tienda online**

La oferta de plataformas para la creación de tiendas online es amplia y estas plataformas gratuitas y de código abierto vienen con la mayoría de las funcionalidades que una tienda online necesita. Nos referimos a la interfaz gráfica, a las funcionalidades para añadir, mantener y actualizar productos, la integración en las redes sociales, indexación para los motores de búsqueda, administración sencilla y eficiente, múltiples opciones de pago, etc.

Hay una amplia oferta pero estudiaremos las tres plataformas más importantes que son reconocidas mundialmente por las prestaciones, simplicidad y productividad. Las tres plataformas a las que nos referimos son Magento, PrestaShop y Opencart.

#### **4.1 PrestaShop**

PrestaShop es una de las más populares soluciones ecommerce disponible del mercado, con una comunidad de desarrolladores muy numerosa que aseguran actualizaciones constantes y muchos módulos útiles en el proceso de diseño. Si nos referimos a la eficiencia ofrecida para la venta online, las funcionalidades muy diversas o la simplicidad para modificar la estructura desde la ventana de administración, podemos decir que PrestaShop es una solución eccomerce muy eficiente y fácil de manejar, hasta para una persona sin conocimientos amplios de programación.

#### **Ventajas PrestaShop**

Instalación y configuración. PrestaShop se instala fácilmente y la configuración se hace rápidamente. Tiene muchos módulos y plantillas ofrecidas por la comunidad que está detrás de esta plataforma.

Administración fácil. Dispone de una ventana de administración intuitiva, comparado con Magento, PrestaShop es extremadamente fácil de utilizar y mantener, hasta para personas que no tienen experiencia en tiendas online.

Funcionalidades. PrestaShop tiene muchas funcionalidades eficientes para la realización del diseño. En el proceso de la creación de la tienda online disponemos tanto de módulos gratuitos como de módulos de pago, pero al tener un presupuesto bajo optamos por utilizar solo módulos gratuitos, que no están

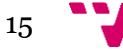

nada mal, aunque hay módulos de pago que podrían ofrecer un valor añadido a la tienda.

Eficiencia. Pese a la estructura compleja y la variedad de funcionalidades, PrestaShop es una plataforma que no solicita demasiados recursos, siendo rápida y fácil de indexar.

#### **Desventajas PrestaShop**

Numerosas funcionalidades de pago. Dejando de lado los módulos gratuitos, hay muchos más que son de pago y dado que en otras plataformas las podemos encontrar gratuitas, este es un gran inconveniente para PrestaShop.

Inestabilidad. Es verdad que PrestaShop es una plataforma muy flexible, pero se puede volver inestable si está demasiado solicitada y los recursos de hospedaje son insuficientes. Si es una tienda online de gran dimensión, PrestaShop puede ser una plataforma menos estable, aunque se puede resolver este problema si se consigue una buena optimización.

En resumen, PrestaShop es una solución ecommerce barata y de muy buena calidad, idónea para una tienda online pequeña o mediana. Puede ser utilizada tanto por un programador con experiencia como por un usuario con conocimientos medios ya que la instalación, configuración y mantenimiento no son nada complicados.

#### **4.2 Magento**

De las tres plataformas, Magento es la solución con las mejores prestaciones. Es muy recomendable Magento para tienda online con mucho tráfico de clientes y con muchos productos, aunque la configuración y el mantenimiento es más complicado si lo comparamos con las otras dos opciones.

#### **Ventajas Magento:**

Es la plataforma número 1, con gran crecimiento y una gran oferta de extensiones.

Es muy potente y por eso es recomendable para tiendas muy grandes.

#### **Desventajas Magento:**

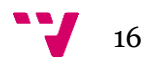

Aunque parezca contradictorio, en entornos de pocos recursos es más lento. Magento necesita de más recursos que otras plataformas y no funciona bien en un hospedaje compartido. Importar productos en el catálogo es un proceso más lento si se utiliza el modulo por defecto, mientras que con PrestaShop es un proceso más rápido.

Es más difícil. Se necesitan más conocimientos específicos y la instalación y mantenimiento es más complicado y puede suponer un gasto extra. Es la opción más cara de las tres que estudiamos.

#### **4.3 OpenCart**

El OpenCart está muy bien estructurado, de forma lógica, fácil de modificar y adaptar a nuestras necesidades. De las tres opciones, OpenCart es la opción más simple y más fácil de utilizar, con una interfaz de administración muy simple y eficiente.

#### **Ventajas opencart**

Instalación y mantenimiento muy fácil con costes mínimos**.**

#### **Desventajas**

Tiene la comunidad más pequeña de usuarios, comparada con las otras dos opciones.

No dispone de demasiadas plantillas.

### **4.4 ¿Por qué hemos elegido la plataforma PrestaShop?**

De entre las 3 opciones de plataformas gratuitas para instalar una tienda online, elegimos la plataforma PrestaShop debido al mejor compromiso entre prestaciones, coste y facilidad de uso. De hecho, como queremos realizar la tienda con costes mínimos, no gastaremos dinero en plantillas o módulos de pago.

No podemos afirmar que es la plataforma perfecta ya que existe una multitud de plataformas y cada uno escoge solo la que cree es la más adecuada

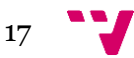

para sus necesidades. Seguramente es una de las más importantes y nos hemos convencido de ello en el tiempo que hemos trabajado con ella. Creemos que lo tiene todo para crear y administrar una tienda online y no vemos motivos para cambiar de plataforma.

Cuando hemos buscado una plataforma para nuestra tienda online, sinceramente no sabíamos cual escoger. Hemos empezado por leer, analizar, preguntar y hemos inspeccionado muchas tiendas online creadas con diferentes plataformas, y al final hemos optado por PrestaShop y podemos decir que estamos muy satisfechos con los resultados que hemos conseguido con esta plataforma.

#### **Los criterios por los que nos hemos decantado por Prestashop son:**

Es una plataforma gratuita.

Con la plataforma Prestashop se han creado más de 250.000 tiendas online, y para nosotros esto es un factor muy importante, si tantos tienen confianza en Prestashop, debe de ser merecedora de esta confianza y nosotros a lo largo del proyecto hemos visto que si merece esta confianza.

De todos los paneles de control de las plataformas vistas, personalmente el panel de Prestashop nos parece el más fácil y amigable. No se pierde mucho tiempo en entenderlo. Después de la instalación se puede empezar a trabajar ya que la simplicidad del panel de control nos lo permite.

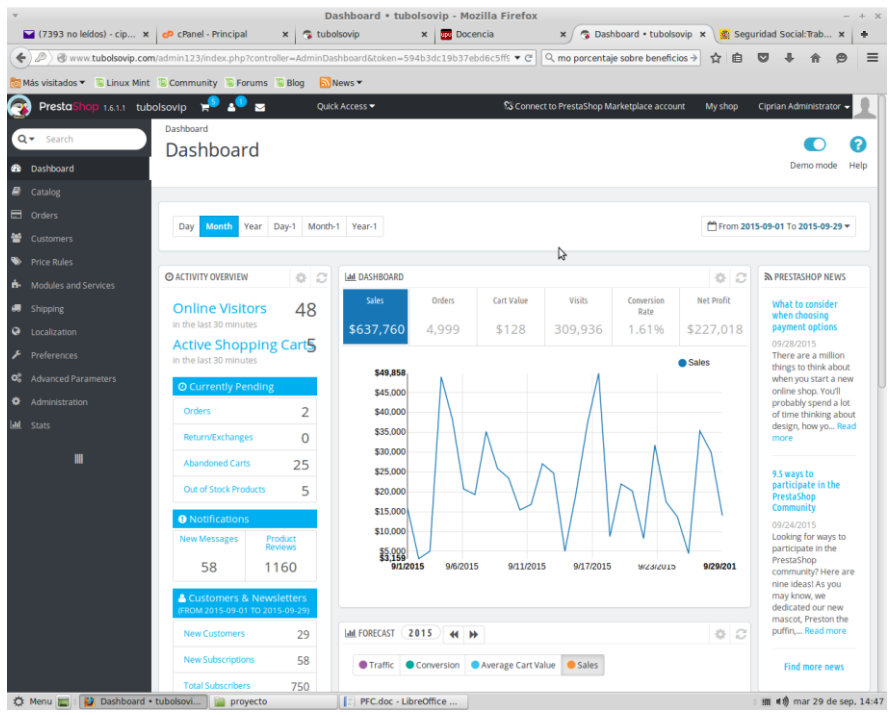

Figura 1 - Imagen del panel de control de PrestaShop. En la columna de la izquierda aparecen los distintos campos donde modificando daremos forma a nuestra tienda.

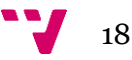

Todas las tiendas que hemos analizadas y que eran construidas con Prestashop tenían un estilo aparte, algo muy bonito y profesional, lo que hemos apreciado mucho y de hecho nos impulsó en escoger Prestashop.

Otro punto fuerte que consideramos muy importante ha sido la gran comunidad de usuarios. En la página web oficial de la plataforma existe un foro en muchos idiomas, con una comunidad muy grande de hablantes de castellano. Para cualquier problema se puede encontrar a una persona entre los más de 850.000 usuarios que puede ayudar con los problemas que pueden surgir.

La plataforma general tiene muchos idiomas y también la tienda se puede crear en todas estas lenguas.

En modo general estos fueron los motivos de nuestra elección y a lo largo de la investigación hemos descubierto muchas otras posibilidades que al principio no sabíamos sobre ellas.

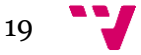

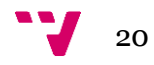

## **5. Instalación de la tienda online en el servidor**

Para poder instalar la tienda en el servidor primero tenemos de disponer de un dominio y conseguir hospedaje web.

### **5.1 Registro de dominio y hospedaje web**

Después de realizar numerosas pruebas en entorno local, contratamos el dominio tubolsovio.com (figura 2) y el alojamiento. Hemos optado por adquirir un dominio .com con un precio de 10 euros anuales, y en nuestro caso la dirección de la tienda es [www.tubolsovip.com](http://www.tubolsovip.com/) .

```
Domain Name: TUBOLSOVIP.COM
Registry Domain ID: 1963426942 DOMAIN COM-VRSN
Registrar WHOIS Server: whois.extranetdeclientes.com
Registrar URL:
Updated Date: 2015-09-25T14:36:08Z
Creation Date: 2015-09-25T14:36:10Z
Registrar Registration Expiration Date: 2016-09-25T14:36:10Z
Registrar: Estrategias WebSite S.L.
Registrar IANA ID: 1600
Domain Status: clientTransferProhibited https://icann.org/epp#clientTransfe
rProhibited
Registry Registrant ID:
Registrant Name: Olaru Ciprian Calota
Registrant Organization: N/A
Registrant Street: Rafael Alberti 1, escalera B, puerta 10
Registrant City: La Pobla Llarga
Registrant State/Province: VALENCIA
Registrant Postal Code: 46670
Registrant Country: ES
Registrant Phone: +34.617595733
```
Figura 2 - Información de whois del dominio contratado.

En cuanto al hospedaje web hemos optado por un hospedaje LINUX en servidores españoles de Alta Disponibilidad con las siguientes características:

#### **WEB Y BASES DE DATOS**

- 250 Mbytes de espacio en disco
- 25.000 archivos
- 5 Gbytes/mes de transferencia
- 5 bases de datos
- 512 Mbytes de memoria RAM

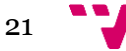

- 1,6 GHz de CPU
- 1 Mbyte/s de acceso al disco.
- 20 procesos de entrada

#### **CORREO**

- 5 Gb de espacio en disco
- 50 cuentas de correo

Es una buena opción en cuanto a la relación calidad/precio, ya que las características que dispone son suficientes para que la tienda funcione con normalidad y el precio de 5 euros mensuales es muy asequible.

### **5.2 Instalación de la web con PrestaShop**

Una vez adquirido hospedaje web y registrado nuestro dominio, el siguiente paso fue instalar PrestaShop en el servidor. Este paso fue un puro trámite, ya que en el Cpanel tenemos un script que realizará casi automáticamente la instalación en el servidor.

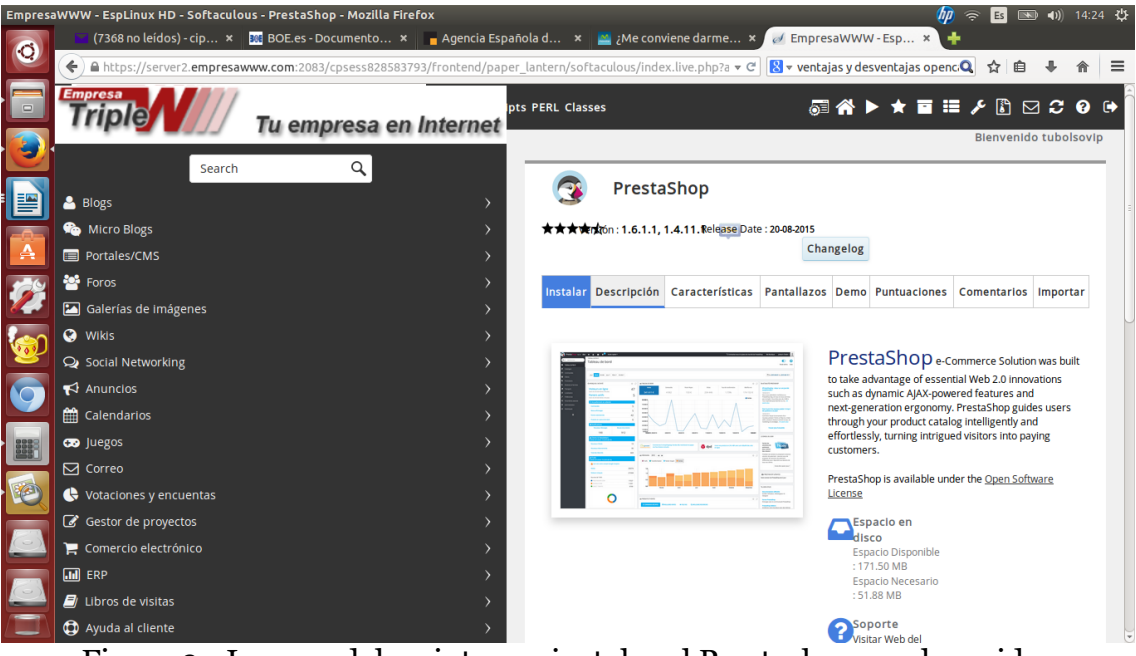

Figure 3 - Imagen del script para instalar el Prestashop en el servidor

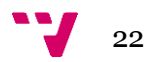

Una vez realizada la instalación podemos ver cómo está la página web sin realizar ningún cambio respecto a la plantilla por defecto:

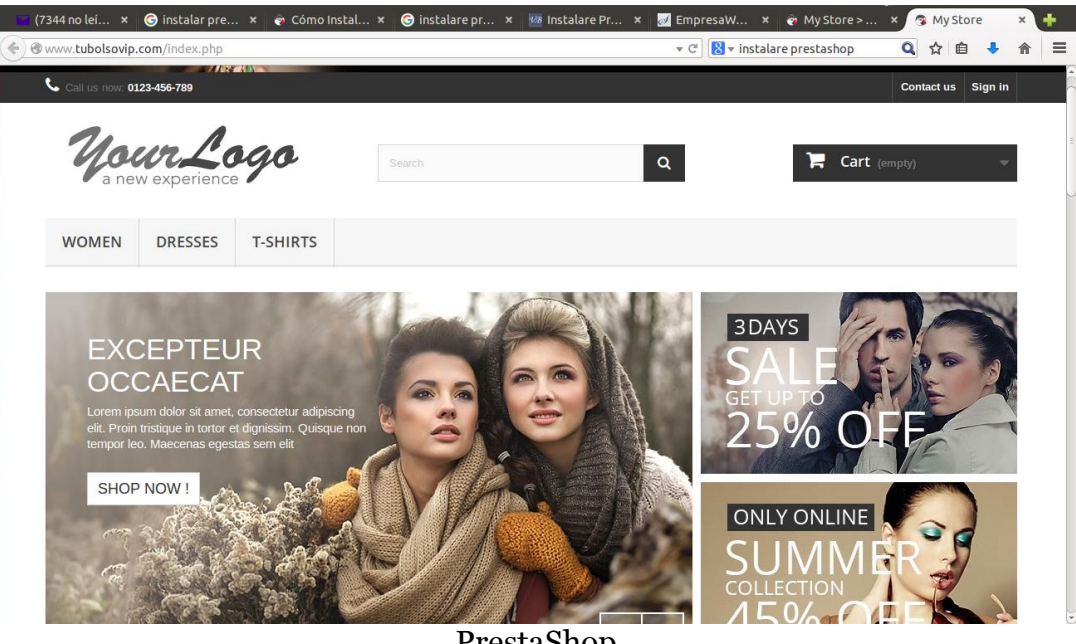

Figura 4 - Imagen de cómo está la web con la plantilla por defecto de

PrestaShop

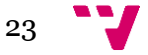

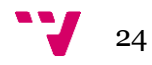

## **6. Funciones más importantes de PrestaShop**

Ahora presentaremos las posibilidades que ofrece la plataforma Prestashop, ya que ofrece muchas funciones para el comercio online. En la página oficial de la plataforma se habla de más de 300 funciones que pueden ser instaladas o desinstaladas con un solo click. A continuación presentaremos las funciones más importantes, que se pueden encontrar en la columna izquierda de la página principal del administrador.

### **6.1 Gestión del catálogo de productos y cómo se muestran al cliente**

El catálogo de productos se administra de forma rápida y sencilla, sin importar el número de productos disponibles. Los productos se pueden importar o exportar en muchos formatos con un solo click. Se pueden añadir diferentes funciones como:

- Rebajas.
- Categorías y subcategorías sin límites.
- Atributos para los productos (dimensiones, colores, etc.).
- Combinaciones ilimitadas de productos.
- Características ilimitadas para productos.
- Exportación de los productos automáticamente en EBay.
- Ventas cruzadas.
- Número de productos disponibles en stock.
- Número ilimitado de imágenes para cada producto.
- Posibilidad de aplicar la marca personal sobre las imágenes.
- Posibilidad de establecer dos precios (con y sin tasas).
- Posibilidad de mostrar las rebajas en porcentaje o valor absoluto.
- Lista de productos deseados.
- Lista de proveedores.
- Productos personalizados.

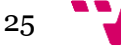

• Productos descargables.

La página que presenta los productos dispone también de muchas funciones que se pueden mostrar al cliente para dar mayor confianza e incrementar las ventas. Entre las opciones disponibles, se pueden destacar las siguientes:

- Visualización del número de productos en stock.
- Comparación de productos.
- Comentarios de los clientes sobre el producto.
- Posibilidad de añadir un producto a una lista de deseos.
- Opción de compartir el producto en las redes sociales o enviar el enlace por correo electrónico.
- Posibilidad de ampliar las imágenes de los productos.
- Búsqueda de productos.
- Filtrado de los productos según diferentes criterios (precio, disponibilidad, valoración, etc.)
- Impresión de la página del producto.

Todas estas opciones se pueden configurar desde la pestaña "Catálogo" de la página del administrador, como se puede observar en la siguiente imagen:

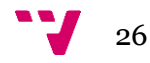

| tubolso<br>D                                          | <b>Buscar</b>                                        | upu Diseño |                      | Microsoft W             | <b>J<sub>PU</sub></b> Diseño     |                | Products • tubolsovip - Mozilla Firefox<br>Microsoft W   <b>DO</b> Portal w   Portal web    DOU eComer<br>Verww.tubolsovip.com/admin123/index.php?controller=AdminProducts&token=5f46a51c6b87ff73bc773ce ▼ C'   Q, mo porcentaje sobre beneficios → |         | MemoriaPF                                        | 自                  | <b>●</b> Prod ×   B Segu ><br>◛ |                                                  | $+ x$<br>晶<br>亖 |
|-------------------------------------------------------|------------------------------------------------------|------------|----------------------|-------------------------|----------------------------------|----------------|----------------------------------------------------------------------------------------------------|---------|--------------------------------------------------|--------------------|---------------------------------|--------------------------------------------------|-----------------|
| €                                                     | Más visitados v Linux Mint Community C Forums C Blog |            |                      |                         | News <b>v</b>                    |                |                                                                                                    |         |                                                  | ☆                  |                                 |                                                  |                 |
| Ø<br><b>Presta</b>                                    | P 1.6.1.1 tubolsovip                                 |            | P<br>А               | ◛                       | Quick Access v                   |                |                                                                                                    |         | S Connect to PrestaShop Marketplace account      | My shop            |                                 | Ciprian Administrator -                          |                 |
|                                                       |                                                      |            | Catalog / Products   |                         |                                  |                |                                                                                                    |         |                                                  |                    |                                 |                                                  |                 |
| Q = Search                                            |                                                      |            | Products             |                         |                                  |                |                                                                                                    |         |                                                  |                    |                                 |                                                  | 2               |
| <b>28</b> Dashboard                                   |                                                      |            |                      |                         |                                  |                |                                                                                                    |         | Add new product Recommended Modules and Services |                    |                                 |                                                  | Help            |
| Catalog                                               |                                                      |            |                      |                         |                                  |                |                                                                                                    |         |                                                  |                    |                                 | Q Search                                         |                 |
| Products<br>Categories                                |                                                      | $\Box$     | $\ddot{\phantom{1}}$ |                         | Bolso Victoria                   | demo_1         | <b>Bolsos</b>                                                                                                    | \$49.95 | \$49.95                                          |                    |                                 | $P = \text{d}t$                                  |                 |
| Monitoring<br><b>Product Attributes</b>               |                                                      | $\Box$     | $\overline{2}$       |                         | Bolso<br>Black&White             | demo_2         | <b>Bolsos</b>                                                                                                    | \$59.95 | \$59.95                                          | $\left( 0 \right)$ |                                 | $\triangle$ Edit $\blacktriangleright$           |                 |
| <b>Product Features</b><br>Manufacturers              |                                                      | $\Box$     | $\overline{3}$       | $\overline{\mathbf{M}}$ | <b>Bolso Deluxe</b>              | b <sub>3</sub> | <b>Bolsos</b>                                                                                                    | \$49.95 | \$49.95                                          | 布                  |                                 | $\triangle$ Edit $\approx$                       |                 |
| Suppliers<br>Tags                                     |                                                      | Ω          | $\overline{4}$       |                         | Bolso Andrea                     | b <sub>4</sub> | <b>Bolsos</b>                                                                                                    | \$45.95 | \$45.95                                          | $\circledcirc$     | v                               | $\triangle$ Edit $\blacktriangleright$           |                 |
| Attachments<br>clers Orders                           |                                                      | $\Box$     | 5                    |                         | Bolso Chic                       | B<br>b5        | <b>Bolsos</b>                                                                                                    | \$45.95 | \$43.65                                          | $\odot$            | V                               | d <sup>*</sup> Edit →                            |                 |
| 謍<br>Customers<br>❤                                   |                                                      | $\Box$     | 6                    |                         | Bolso Elegance b6                |                | <b>Bolsos</b>                                                                                                    | \$39.95 | \$39.95                                          | ര                  | ں                               | $P$ Edit $\tau$                                  |                 |
| <b>Price Rules</b><br><b>n</b> - Modules and Services |                                                      | O          | $\overline{7}$       |                         | <b>Bolso Luscious</b>            | b7             | <b>Bolsos</b>                                                                                                    | \$69.95 | \$55.96                                          | ω                  |                                 | $P = \text{clit}$ $\rightarrow$                  |                 |
| Shipping<br>Localization                              |                                                      | Œ.         | $\bf 8$              |                         | <b>Bolso Eleonor</b>             | b8             | <b>Bolsos</b>                                                                                                    | \$49.95 | \$49.95                                          | $\circ$            | v                               | Selit →                                          |                 |
| Preferences<br><b>CC</b> Advanced Parameters          |                                                      | $\Box$     | 9                    | 三方                      | Porta-<br>Maquillaje<br>Elegance | pm1            | Porta<br>Maquillaje                                                                                                    | \$14.95 | \$14.95                                          | $\circ$            | v                               | <b></b> Edit ▼                                   |                 |
| Administration<br><b>III</b> Stats                    |                                                      | Ω          | 10                   | Lß.                     | Bolso Caza<br>Superviviente      | bc1            | Bolsos y<br>articulos de<br>caza                                                                                                    | \$34.95 | \$34.95                                          | $\sqrt{2}$         |                                 | <b></b> Edit ▼                                   |                 |
|                                                       | III                                                  | 围          | 11                   |                         | Bolso Caza<br>Conquistador       | bc2            | Bolsos y<br>articulos de<br>caza                                                                                                    | \$37.95 | \$37.95                                          |                    |                                 | $\blacktriangleright$ Edit $\blacktriangleright$ |                 |

Figura 5. Campo donde se añaden productos y atributos de los artículos en venta.

### **6.2 Gestión de la web mediante módulos**

En este capítulo presentamos algunos de los módulos disponibles (funciones de la plataforma que se pueden instalar o desactivar en cualquier momento). Entre las funcionalidades instalables desde módulos, podemos destacar las siguientes:

- Administración simultánea de diversas tiendas, alojadas en diferentes dominios, desde el mismo panel de control.
- Creación y administración páginas simples para informar sobre pagos, envíos, preguntas, etc.
- Activación y desactivación de módulos con un solo click, pudiéndose añadir un número ilimitado de módulos en función de las necesidades.
- Introducción de banners de publicidad.
- Posibilidad de mostrar los productos más vendidos.
- Depuración (*debug*) de las páginas antes de lanzarlas.

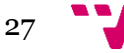

- Posibilidad de ofrecer los diferentes métodos de pago disponibles.
- Búsqueda rápida de productos.
- Posibilidad de crear, de forma simple y directa, páginas con promociones.
- Subscripción a *newsletters*.
- Muestra la cuenta del cliente.
- Posibilidad de elegir diversas divisas para efectuar el pago.
- Posibilidad de mostrar la página web en diferentes idiomas.
- Compatibilidad con todos los navegadores web.
- Posibilidad de enviar mensajes mediante un formulario de contacto.
- Gestión del subdominio.

Todas estas opciones las encontramos en la pestaña "Módulos y servicios", como se puede observar en la siguiente figura:

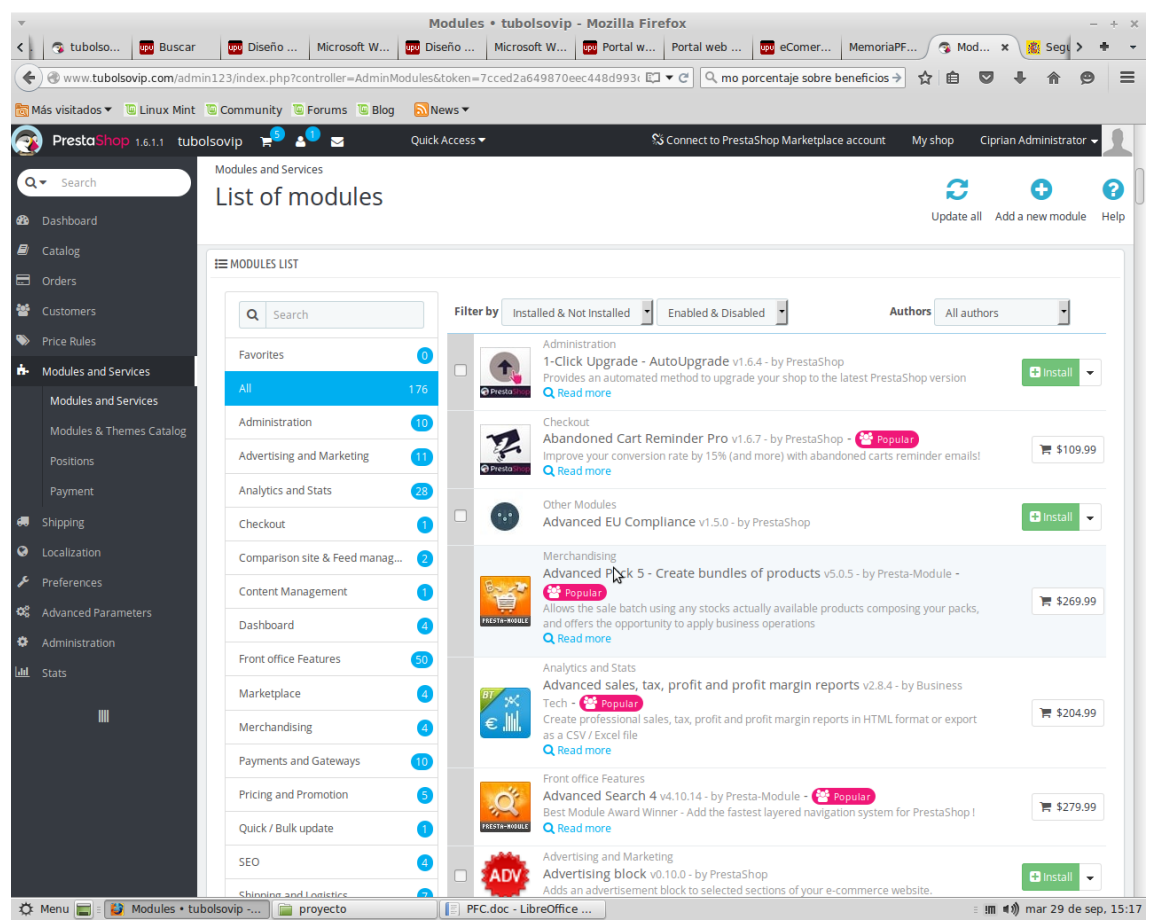

Figura 6. Ventana que contiene todos los módulos de PrestaShop

## **6.3 SEO (Search Engine Optimization)**

**SEO** – es la herramienta para la promoción en los motores de búsqueda en internet (el título, las palabras clave para que el cliente llegue a nuestra tienda, los diferentes factores que resultan de la actividad de un cliente cualquiera en la

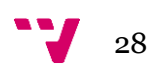

web, cuantas webs se recomienda la web mediante enlaces, etc.). PrestaShop ofrece una multitud de instrumentos que nos permiten alcanzar con facilidad un buen posicionamiento en los motores de búsqueda:

- Instalación rápida de Google Sitemap.
- Generación automática del mapa de la web.
- Generación automática del fichero robots.txt.
- Generación automática del fichero .htaccess.
- Enlaces permanentes.
- Etiquetas para productos.
- Título, descripción, palabras clave para productos y categorías.

### **6.4 Registro de pedidos**

Los pedidos se efectúan desde la misma página web. El proceso es sencillo y cualquier usuario puede realizarlo sin problemas. Al efectuarse un registro de pedido se ofrecen las siguientes opciones:

- Facturas en PDF.
- Ofertas especiales (rebajas, cupones).
- Solicitar embalaje para regalos.
- Devolución de productos.

### **6.5 Envío de pedidos**

PrestaShop ofrece la posibilidad de incluir a las empresas de mensajería más conocidas para que el cliente pueda seleccionar el envío más adecuado a sus necesidades. PrestaShop dispone de las siguientes funciones:

- Cálculo del coste del envío, para las diferentes empresas, en función del volumen, peso y/o distancia de envío.
- Número ilimitado de transportadores de entre los cuales hay que elegir.
- Sin restricciones para el destino.
- Rebajas en el coste del envío o posibilidad de ofrecer el envío gratuito.
- Posibilidad de restringir el envío a algunas regiones o países.
- Seguimiento del envío.
- Notificación automática al cliente en cada etapa del envío.

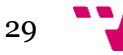

Posibilidad de diferenciar las direcciones de envío y facturación.

#### **6.6 Métodos de Pago**

PrestaShop propone una multitud de métodos de pago para los clientes de la tienda, ofreciendo confianza tanto para el propietario de la página como como para los clientes de la tienda.

- Se pueden establecer precios diferentes en función del país.
- Pago con tarjeta de crédito y/o débito.
- Pago mediante transferencia bancaria.
- Pago mediante cheque.
- Google Checkout, Moneybookers/Skrill, PayPal, WebMoney, etc.
- Se pueden añadir diferentes métodos de pago para los clientes instalando distintos módulos.
- Posibilidad de introducir diferentes divisas (euro, dólar, libra esterlina, etc.).

Para que la tienda tenga éxito, es necesario ofrecer al cliente diferentes modalidades de pago para que éste disponga de su opción preferida y no tenga ningún inconveniente para finalizar la compra. Por eso conviene implementar los métodos de pago más conocidos: tarjeta crédito, PayPal y transferencia bancaria.

#### **6.6.1 Pago mediante tarjeta de crédito**

El método de pago más utilizado en la actualidad es el pago con tarjeta de crédito. Para ofrecer esta opción es indispensable contratar una TPV virtual a través de nuestra entidad bancaria. En un principio, pretendíamos desarrollar nosotros mismos el plug-in necesario para tener el TPV virtual, pero desde la entidad bancaria se negaron por motivos de seguridad. Para garantizar el pago seguro con tarjeta de crédito o débito se requiere que un técnico subcontratado por la entidad bancaria, en nuestro caso el BBVA, instale el software para gestionar los pagos. Además, este servicio conlleva un coste de mantenimiento mensual de 5 euros más un porcentaje muy pequeño de las ventas realizadas mediante tarjeta de crédito y/o débito.

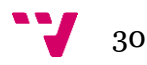

### **6.6.2 Pago mediante transferencia bancaria**

Otro método muy utilizado es la transferencia bancaria. Para que funcione, solamente tenemos que activar el modulo "Pago por transferencia" ("Bank Wire") y configurar 3 campos:

- 1. El nombre del titular de la cuenta.
- 2. Los detalles de nuestra cuenta bancaria necesarios para que la transferencia se pueda realizar (el número IBAN de la cuenta, el código BIC/Swift y el nombre de la entidad bancaria).
- 3. La dirección de la entidad bancaria donde hemos abierto la cuenta.

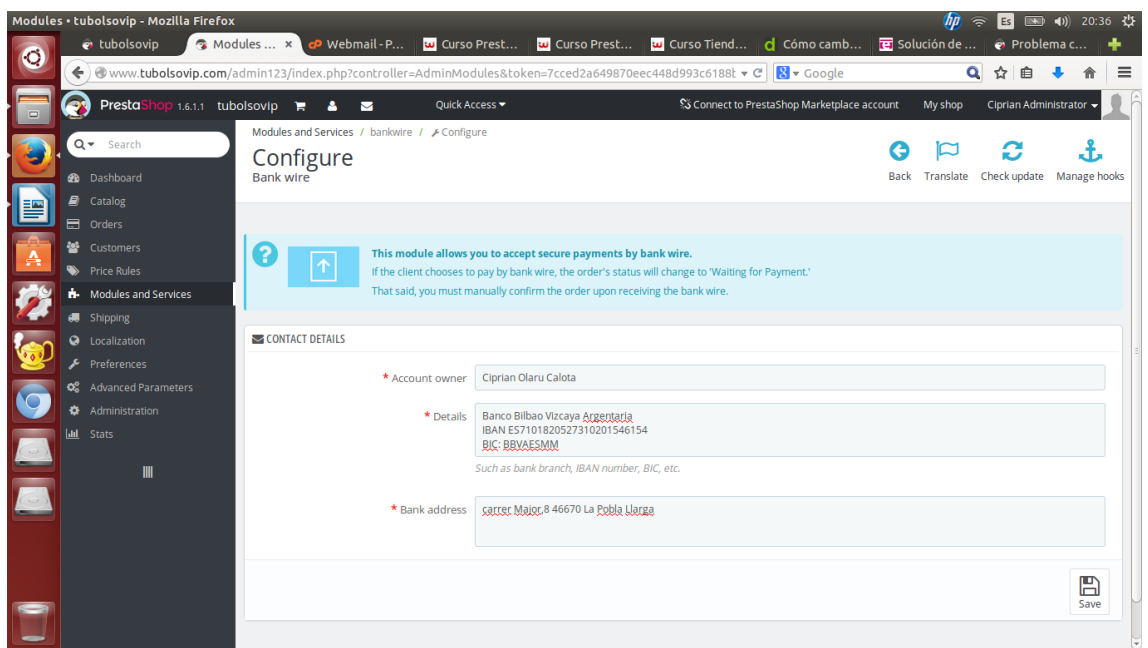

Figura 7. Ventana de configuración de los datos para el pago mediante transferencia bancaria.

### **6.6.3 Pago mediante PayPal**

Otro método de pago que tenemos disponible en nuestra tienda es el pago a través de PayPal. Para ellos solo necesitamos una cuenta en PayPal y registrando nuestros datos tendremos activada nuestra cuenta.

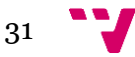

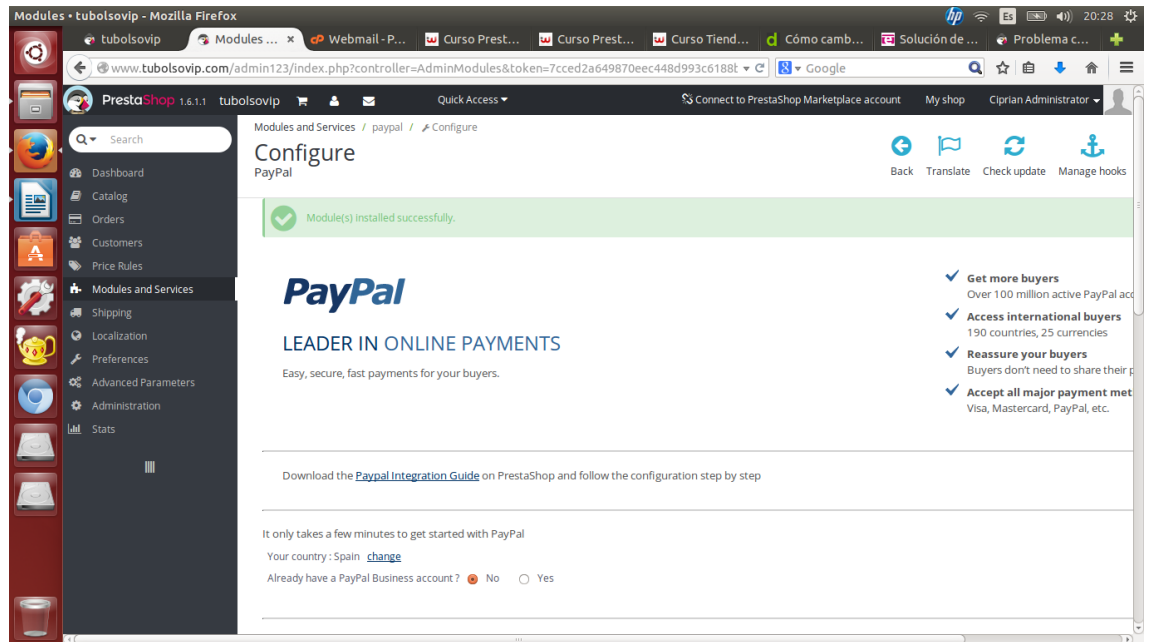

Figura 8. Ventana de configuración de PayPal

### **6.7 Marketing**

En este aspecto PrestaShop viene con una multitud de instrumentos para promocionar la tienda online de varias formas:

- Envío automático de e-mails.
- Programa de fidelización.
- Opción "Invita tus amigos".
- Función "Artículos vistos recientemente".
- Cupones descuento.
- Integración con Google Adwords.

#### **6.8 Datos personales como usuario**

Una vez registrado en nuestra tienda, el cliente obtiene una cuenta con todas las herramientas necesarias para realizar con facilidad el pedido y también para participar en todo tipo de ofertas.

- El cliente debe completar el perfil con todos los datos posibles.
- El cliente puede gestionar sus transacciones desde su cuenta.

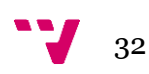

#### **6.9 Traducciones**

PrestaShop está disponible en más de 150 países y ofrece la posibilidad de crear la tienda en varios idiomas para que el cliente puede escoger su idioma preferido. El panel de control del administrador también puede ser traducido a más de 50 idiomas. Existe también la opción de traducir manualmente la tienda al idioma deseado.

### **6.10 Seguridad**

PrestaShop ofrece mucha garantía en cuanto a la seguridad tanto para los clientes como para el administrador:

- Contraseña para entrar como administrador.
- Compatibilidad con SSL.
- Caducidad de contraseñas.
- Codificación contraseña y cookies.
- Codificación de las contraseñas en la base de datos.
- Posibilidad de bloquear la cuenta si se intenta entrar repetidamente sin éxito.

### **6.11 Análisis**

Analizar la tienda online es un punto muy importante en su desarrollo y aquí PrestaShop también ofrece mucha ayuda. Ofrece herramientas para observar que partes de la página web son del agrado de los visitantes y cuáles se tienen que mejorar.

- Datos sobre el tráfico de la web (desde dónde acceden los visitantes y qué les interesa).
- Visualización del perfil de los compradores.
- Seguimiento de los pedidos y de las ventas.
- Estadísticas de preferencia de los artículos del catálogo.
- Estadísticas del programa de fidelización por email.
- Integración con Google Analytics.
- Estadísticas de los mejores proveedores y fabricantes, elegidos por los clientes.
- Visualización de las mejores categorías, productos o cupones, etc.

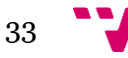

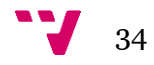

## **7. Presencia en internet**

#### **7.1 Uso de las redes sociales**

Como todo negocio que está empezando, nuestra tienda necesita ser promocionada, darse a conocer y atraer nuevos clientes. Para alcanzar estos objetivos, una herramienta muy poderosa hoy en día son las redes sociales. Tener una cuenta de Facebook, una cuenta de Twitter y una de Google Plus es una cuestión innegociable.

Por tanto, en nuestra página web tendremos enlaces para ver nuestros perfiles de Facebook y Twitter. Pero no basta simplemente con tenerlos, sino que necesitamos ser activos y actualizar las redes sociales continuamente. Para ello, la mejor manera es publicar algún post en Facebook o un tweet interesante cada día para atraer la atención de posibles clientes. Conseguir amigos en Facebook o seguidores en Twitter es una tarea obligada. Tenemos que tener en cuenta que posiblemente entre 1 y 5 % de los visitantes de la tienda online serán clientes, por lo que necesitamos atraer muchas visitas.

El objetivo es que desde estas cuentas consigamos visitas para la tienda online, pero también contamos con que si nuestros clientes nos siguen en Facebook o Twitter, podemos conseguir que un porcentaje muy pequeño de sus amigos en estas redes tengan la curiosidad de ver que gusta a sus amigos y así visiten nuestra tienda online.

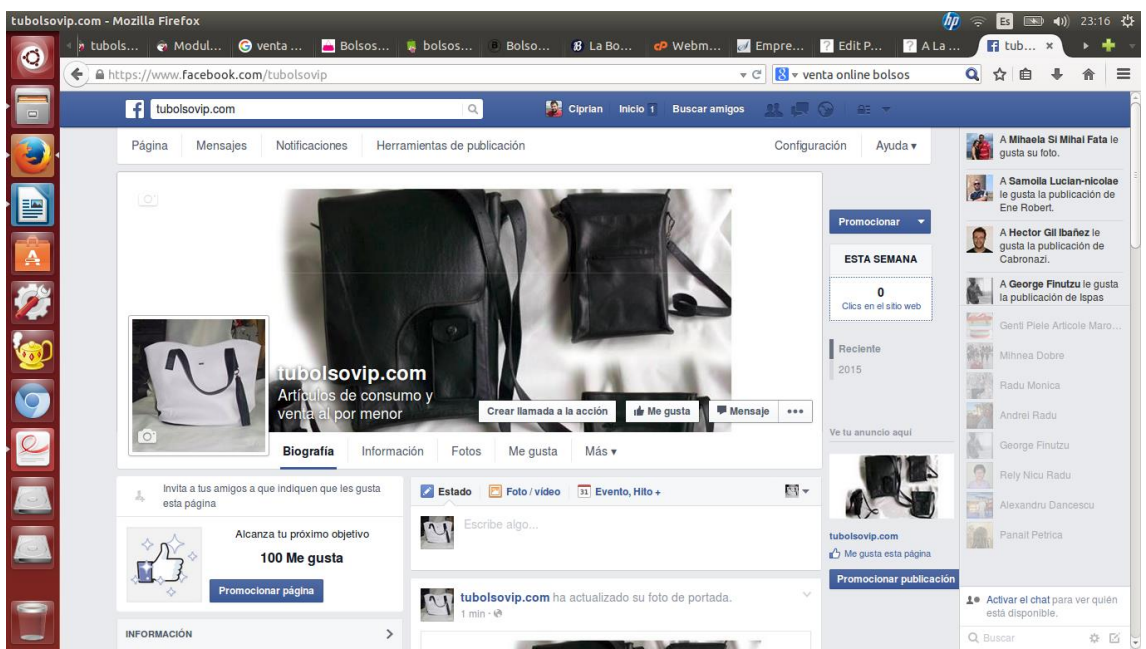

Figura 9. Imagen de nuestro perfil de Facebook.

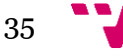

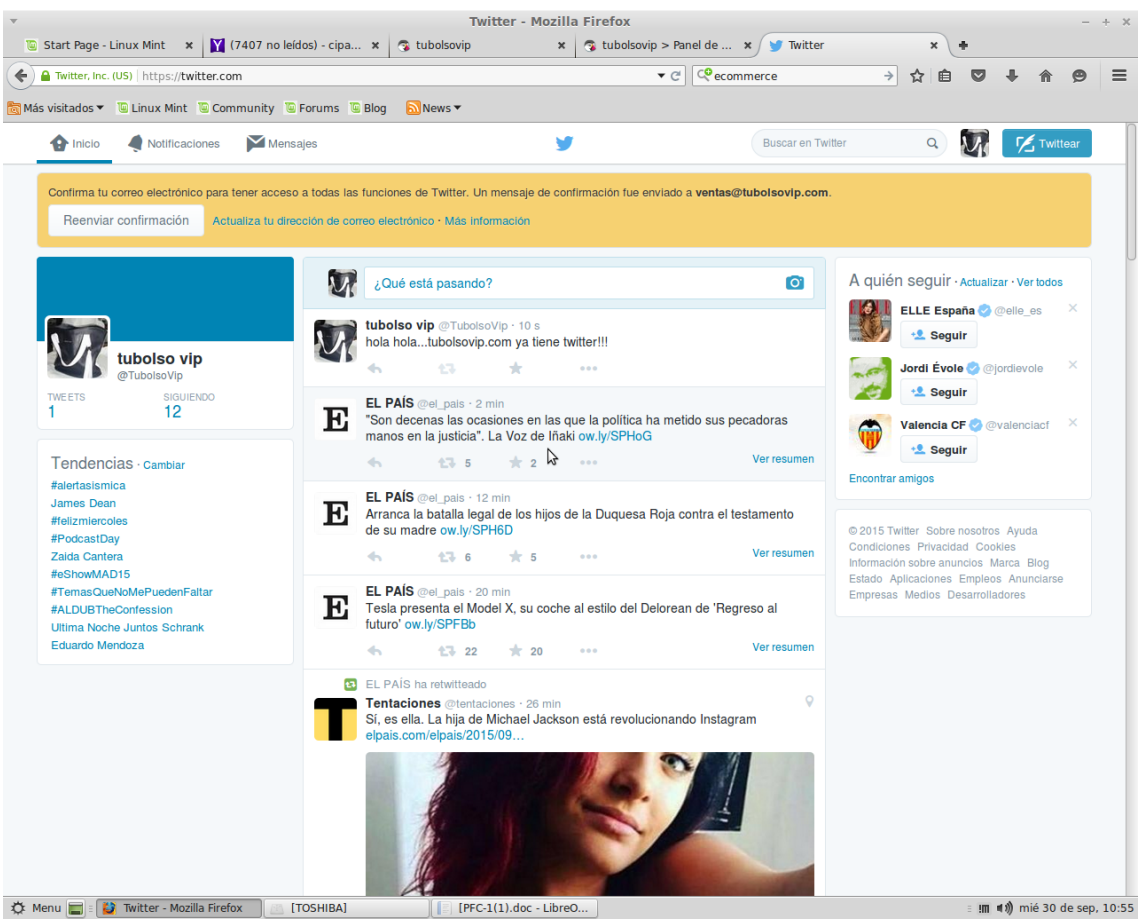

Figura 10. Imagen de la cuenta de Twitter

### **7.2 Creación de un Blog**

Otra forma de darse a conocer es mediante un blog que trata temas relacionados con la moda y en el cual se publicarán diferentes noticias y consejos relacionados con este tema para que atraigan más visitas a la tienda online. Por ello, en un subdominio de nuestro hospedaje, en [www.tubolsovip.com/blogmoda,](http://www.tubolsovip.com/blogmoda) hemos instalado Wordpress, la herramienta más utilizada para la creación de blogs. Esta herramienta es muy fácil e intuitiva, pues prácticamente no se necesitan más conocimientos informáticos que los que tiene un usuario habitual que navega por internet. En unos pasos muy simples se elige el formato del blog, el color y/o imagen de fondo, el formato del menú y solo tenemos que encontrar inspiración para publicar artículos interesantes para atraer visitas.

En el menú principal de nuestra tienda tendremos un enlace hacia el blog y en el blog hacemos referencia a la tienda. Además, la ruta para llegar al blog tiene en su raíz la dirección web de la tienda.

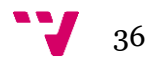

A continuación os presentamos una captura de nuestro blog, cuyo nombre es "A la Moda".

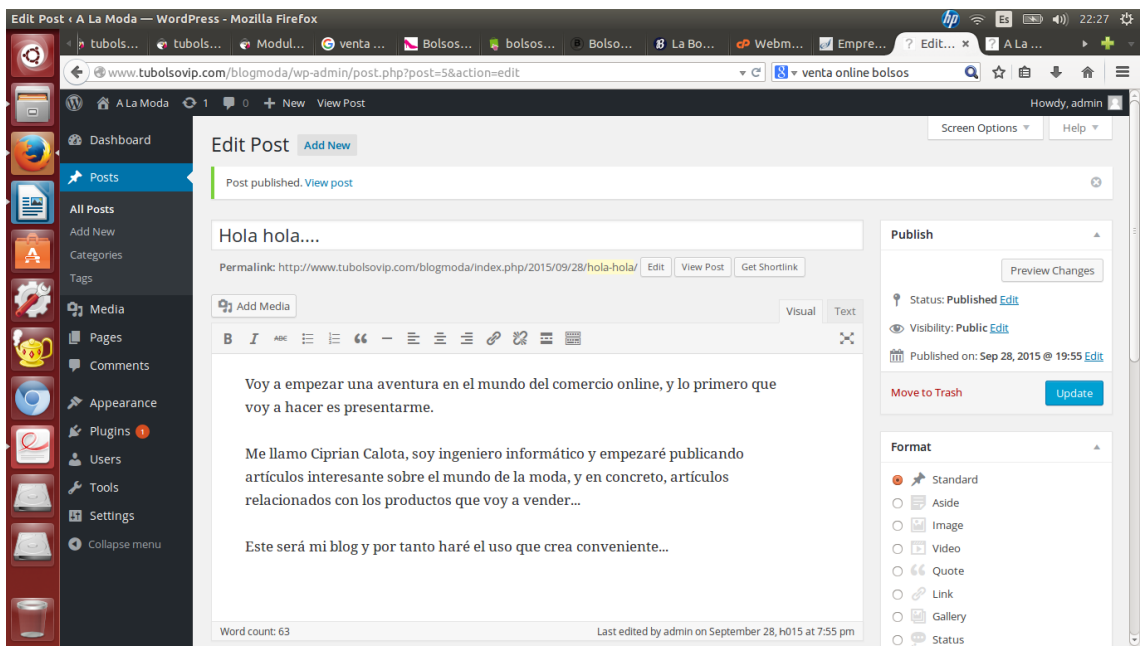

Figura 11. Imagen del panel de administración nuestro Blog "A la moda"

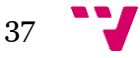

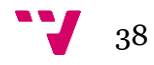

## **8. Funcionamiento de la Tienda**

Acabada la configuración de nuestra tienda online, queremos mostrar el diseño y el funcionamiento de nuestra web.

En la siguiente figura se muestra como es la página principal, de la cual destacamos que tiene la opción de cambiar de idioma para navegar pudiéndose elegir entre inglés y castellano.

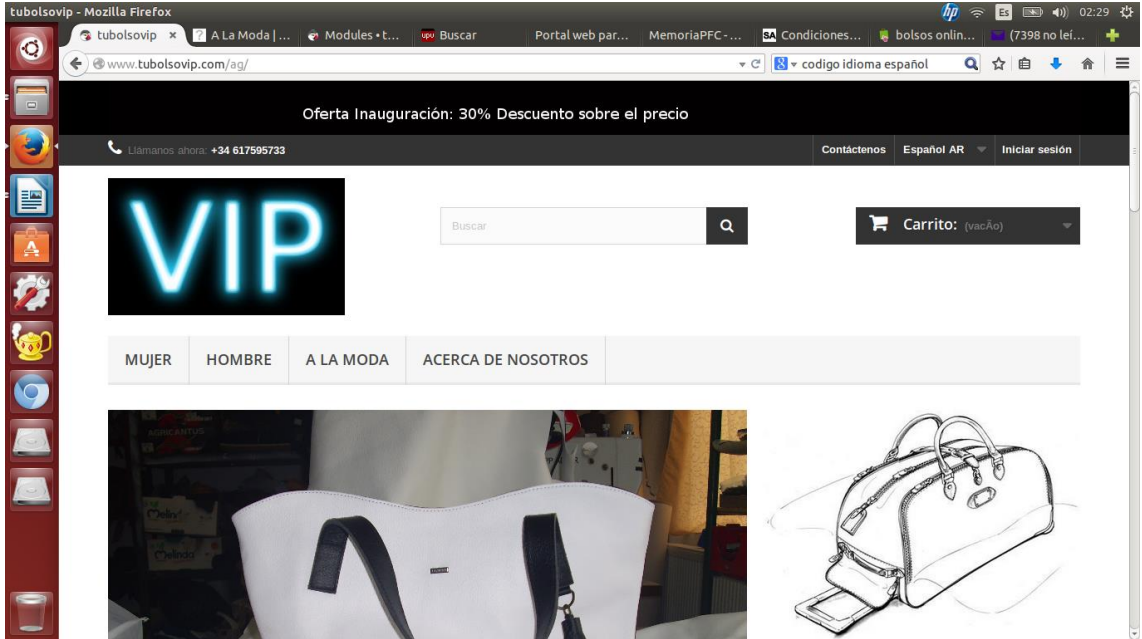

Figura 12. Vista de la página principal de la tienda.

Una vez que un visitante de la tienda quiere comprar un artículo, se tiene que registrar para poder comprar en nuestra tienda. La tienda necesita los datos personales del usuario y la dirección donde se quiere enviar las compras. El registro es un paso muy rápido cuya interfaz la mostramos a continuación:

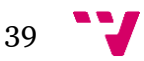

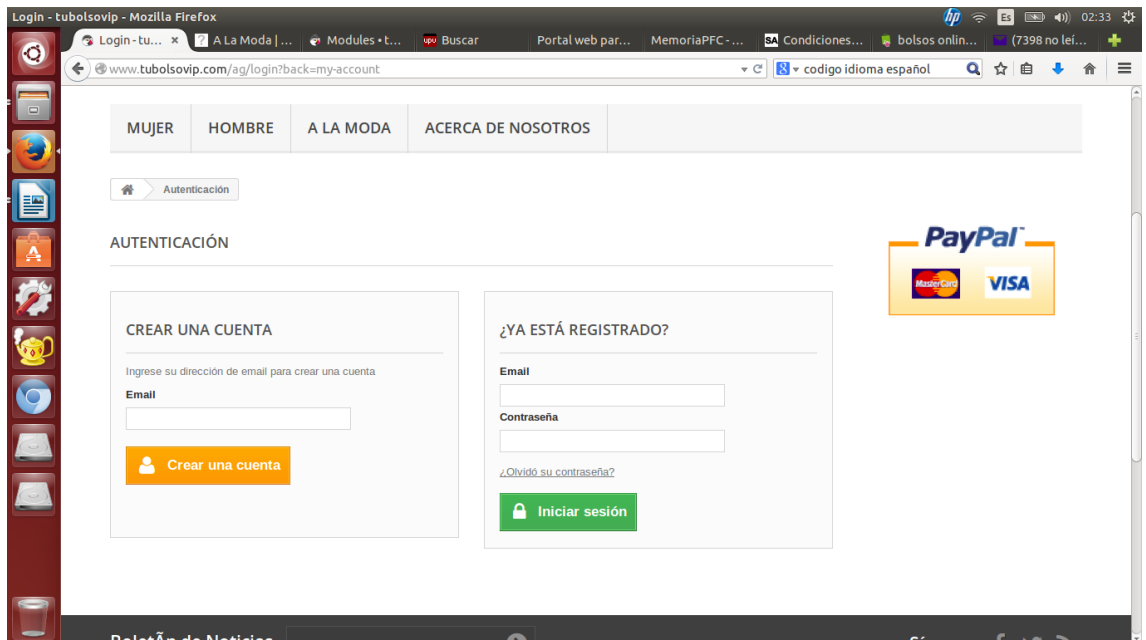

rias<br>Figura 13. Ventana de autenticación y registro

Un aspecto diferencial con respecto a la competencia es el hecho de que permitimos a nuestros clientes que puedan diseñar su propio bolso y si nos envían el dibujo del bolso que deseen mediante la ventana que habilitamos para que puedan contactar con nosotros, nosotros haremos realidad su sueño.

|                           | Contact us - tubolsovip - Mozilla Firefox |                                                   |                                            |                           |                |                               |                                                            | fip | $\Rightarrow$ | Es          | 图 40 02:42 设 |               |
|---------------------------|-------------------------------------------|---------------------------------------------------|--------------------------------------------|---------------------------|----------------|-------------------------------|------------------------------------------------------------|-----|---------------|-------------|--------------|---------------|
| $\bullet$                 | ← ) @ www.tubolsovip.com/ag/contact-us    |                                                   | Contact u x 2 A La Moda      @ Modules . t | upu Buscar                | Portal web par | MemoriaPFC-<br>$\nabla$ $C^i$ | SA Condiciones B bolsos onlin<br>B v codigo idioma español |     | Q ☆           | 自           | (7398 no leí | ÷<br>$\equiv$ |
| $\sqrt{\frac{1}{2}}$<br>E | <b>MUJER</b>                              | <b>HOMBRE</b>                                     | A LA MODA                                  | <b>ACERCA DE NOSOTROS</b> |                |                               |                                                            |     |               |             |              |               |
|                           | 一个<br>Contacto                            |                                                   |                                            |                           |                |                               |                                                            |     |               |             |              |               |
|                           |                                           | <b>SERVICIO AL CLIENTE - CONTACT US</b>           |                                            |                           |                |                               |                                                            |     | <b>PayPal</b> |             |              |               |
| NO OCH                    |                                           | <b>ENVIAR EL MENSAJE</b><br>Encabezado del asunto | Mensaje                                    |                           |                |                               |                                                            |     |               | <b>VISA</b> |              |               |
|                           | $-$ Elija $-$<br>Email                    | $\overline{\mathbf{v}}$                           |                                            |                           |                |                               |                                                            |     |               |             |              |               |
|                           | Referencia de pedido                      |                                                   |                                            |                           |                |                               |                                                            |     |               |             |              |               |
|                           | <b>Adjuntar archivo</b>                   |                                                   |                                            |                           |                |                               |                                                            |     |               |             |              |               |
|                           | Enviar >                                  | fichero no seleccionado                           |                                            |                           |                |                               |                                                            |     |               |             |              |               |
|                           |                                           |                                                   |                                            |                           |                |                               |                                                            |     |               |             |              |               |

Figura 14. Página para contactar con nosotros.

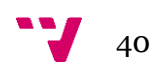

El proceso para realizar una compra es simple. El cliente elige los artículos que quiere comprar, se registra o inicia sesión y realiza la compra. Si es cliente nuevo o no tiene la dirección registrada tiene que dar los datos donde se envían los artículos, se elige el tipo de transporte y se realiza el pago.

| <b>RESUMEN DEL CARRITO</b>   |                                            |                             |                        |                                   | Su carrito de compras contiene: 2 productos |
|------------------------------|--------------------------------------------|-----------------------------|------------------------|-----------------------------------|---------------------------------------------|
| 01. Resumen                  | 02. Iniciar sesión                         | 03. DirecciÃ <sup>3</sup> n | 04. Transporte         |                                   | 05. Pago                                    |
| producto                     | DescripciÃ <sup>3</sup> n                  | <b>Availability</b>         | <b>Precio Unitario</b> | Cant.                             | <b>Total con IVA</b>                        |
|                              | <b>Bolso Eleonor</b><br>SKU: b8            | En stock                    | 49,95€                 | 血<br>$\Phi$                       | 49,95€                                      |
|                              | <b>Bolso Caza Conquistador</b><br>SKU: bc2 | En stock                    | 37,95€                 | 血<br>÷                            | 37,95 €                                     |
|                              |                                            |                             |                        | <b>Total productos (sin IVA):</b> | 87,90€                                      |
|                              |                                            |                             |                        | <b>TOTAL CON IVA</b>              | 87,90€                                      |
| <b>≮ Continuar Comprando</b> |                                            |                             |                        |                                   | Proceed to checkout >                       |

Figura 15. Ventana del proceso de la compra.

Otro aspecto importante para una tienda online es la necesidad de tener publicado en una parte de la web los términos y condiciones de uso de la tienda para así cumplir con la ley y también para generar confianza en los usuarios.

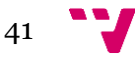

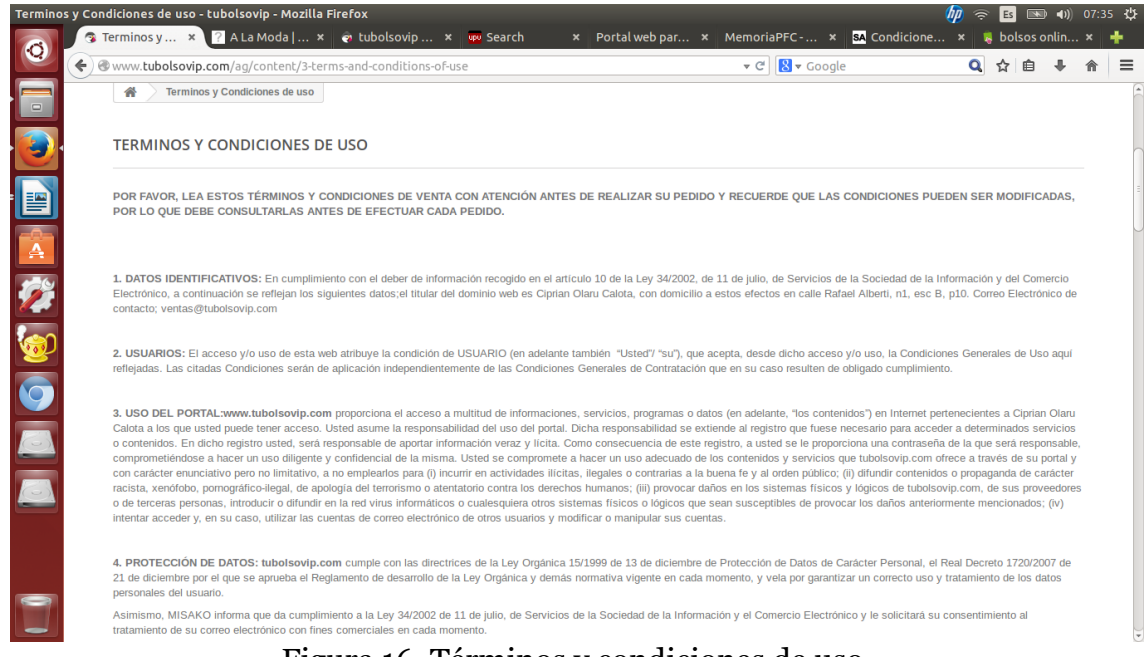

Figura 16. Términos y condiciones de uso.

Cabe destacar el funcionamiento de la web en todos los dispositivos móviles ya que PrestaShop ofrece un diseño que se adapte a cualquier tablet o móvil y además integra la nueva tecnología bootstrap.

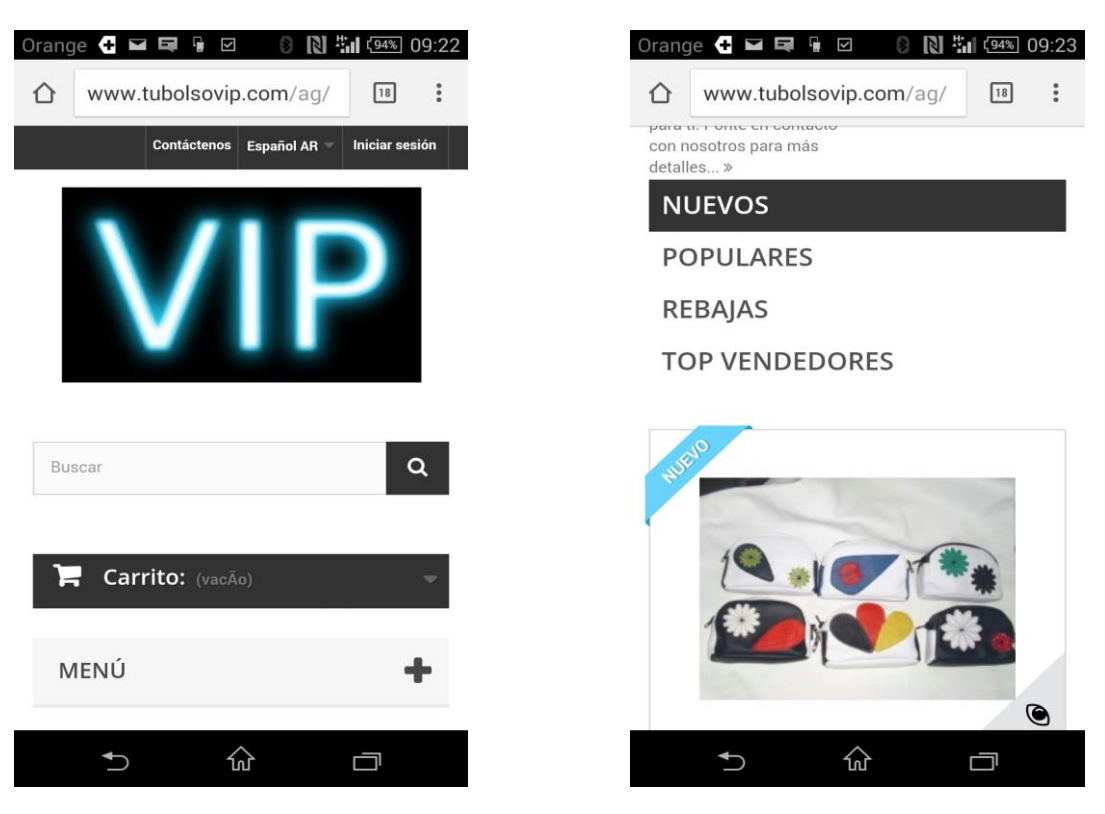

Figura 17. Ejemplo de cómo queda la página web en el móvil.

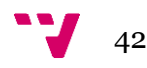

## **9. Costes**

Pensábamos que la creación de la tienda iba a tener un coste bajo pero nos hemos sorprendido que el precio fuera tan económico.

A continuación indicamos los detalles sobre este aspecto.

Lo hemos conseguido básicamente debido a que la plataforma PrestaShop es una plataforma gratuita y no hemos utilizados módulos de pago.

Por tanto, el coste total para empezar con la tienda online ha sido de unos 175 euros: 50 euros en la cuota de autónomo mensuales, 55 euros el coste del TPV virtual del banco BBVA (50 cuota instalación + 5 euros mensuales) y 70 euros en el hospedaje y registro del dominio web para un año.

El mantenimiento posterior será de 55 euros mensuales.

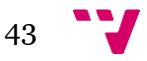

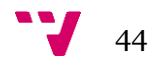

## **10. Conclusiones**

Nuestro principal objetivo era empezar en el mundo del comercio online con un presupuesto muy bajo y cumpliendo con todas las responsabilidades fiscales.

En cuanto a PrestaShop tenemos que destacar que es una solución muy útil para crear una tienda online debido a la facilidad de uso y a la gran cantidad de usuarios e información que hay en la red. Además dispone de muchos módulos de ampliación para añadir prácticamente cualquier funcionalidad que se nos ocurra.

Los objetivos se han cumplido ya que hemos realizado las gestiones de la creación de la empresa, hemos contactado con los distribuidores y tenemos funcionando la página web que incluye tanto la tienda virtual como un blog para escribir noticias y artículos de interés.

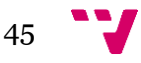

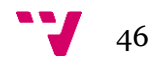

## **11. BIBLIOGRAFIA**

- Web oficial de la plataforma:<http://www.prestashop.com/es/>
- Fórum de la comunidad PrestaShop: <http://www.prestashop.com/forums/>
- Tienda oficial Prestashop donde se pueden conseguir temas y módulos: <http://addons.prestashop.com/en/>
- Tutoriales:<http://www.prestashop.com/en/training-prestashop>
- Se puede testear una versión DEMO de la web y del panel de control: <http://www.prestashop.com/en/demo>
- Cursos PrestaShop: [http://www.webempresa.com/curso](http://www.webempresa.com/curso-prestashop.html)[prestashop.html](http://www.webempresa.com/curso-prestashop.html)
- <http://www.emprendedores.es/>
- <https://www.empresawww.com/hospedaje-web-linux.htm>
- <http://www.creartiendavirtual.com.es/blog/>
- [http://www.seg](http://www.seg-social.es/Internet_1/Trabajadores/Afiliacion/RegimenesQuieneslos10548/RegimenEspecialdeTr32825/index.htm)[social.es/Internet\\_1/Trabajadores/Afiliacion/RegimenesQuieneslos1054](http://www.seg-social.es/Internet_1/Trabajadores/Afiliacion/RegimenesQuieneslos10548/RegimenEspecialdeTr32825/index.htm) [8/RegimenEspecialdeTr32825/index.htm](http://www.seg-social.es/Internet_1/Trabajadores/Afiliacion/RegimenesQuieneslos10548/RegimenEspecialdeTr32825/index.htm)

En riunet hemos consultado los siguientes proyectos:

- $\bullet$  http://hdl.handle.net/10251/9110
- <http://hdl.handle.net/10251/17776>
- $\bullet$  <http://hdl.handle.net/10251/17361>

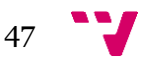